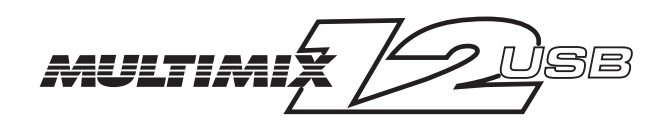

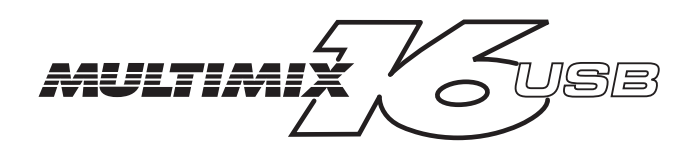

# **Reference Manual**

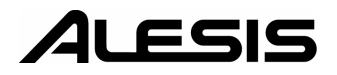

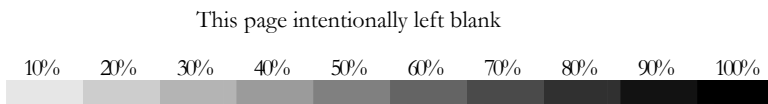

# **Table Of Contents**

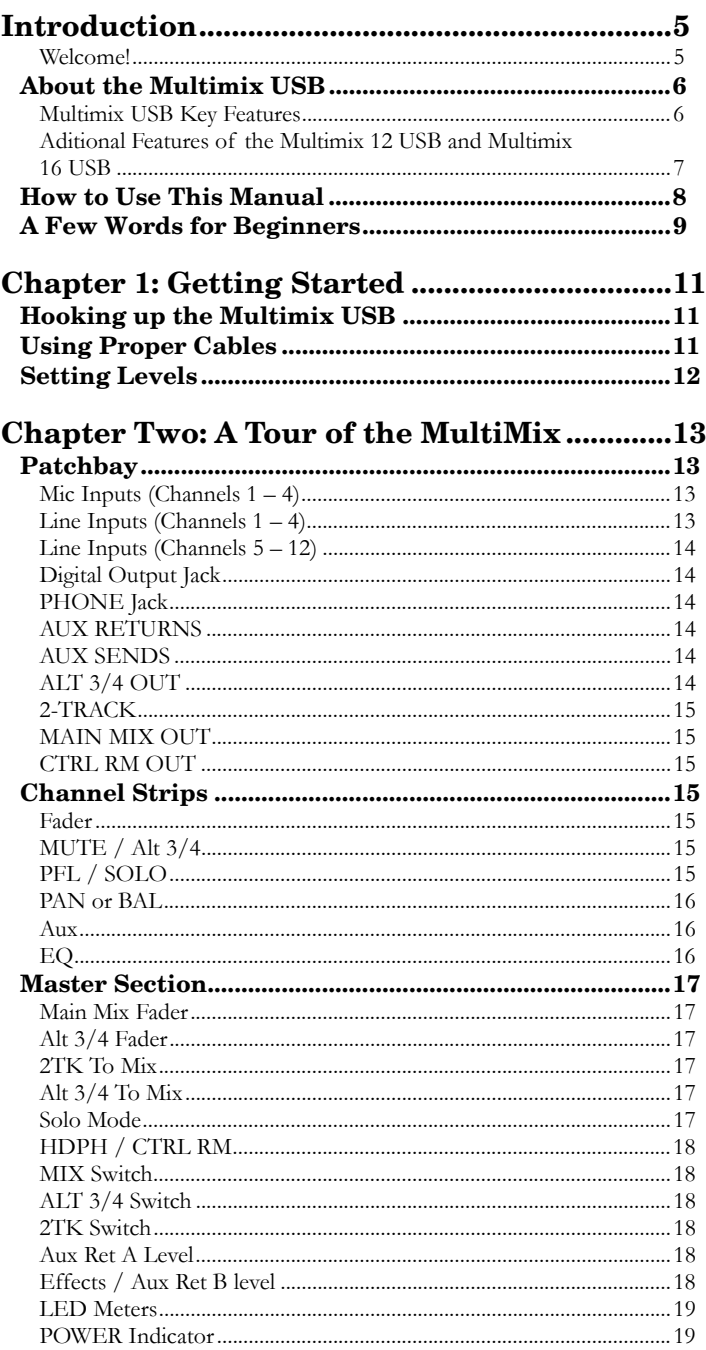

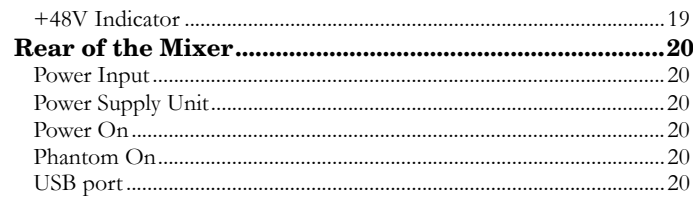

# **Chapter Three: Digital Effects**

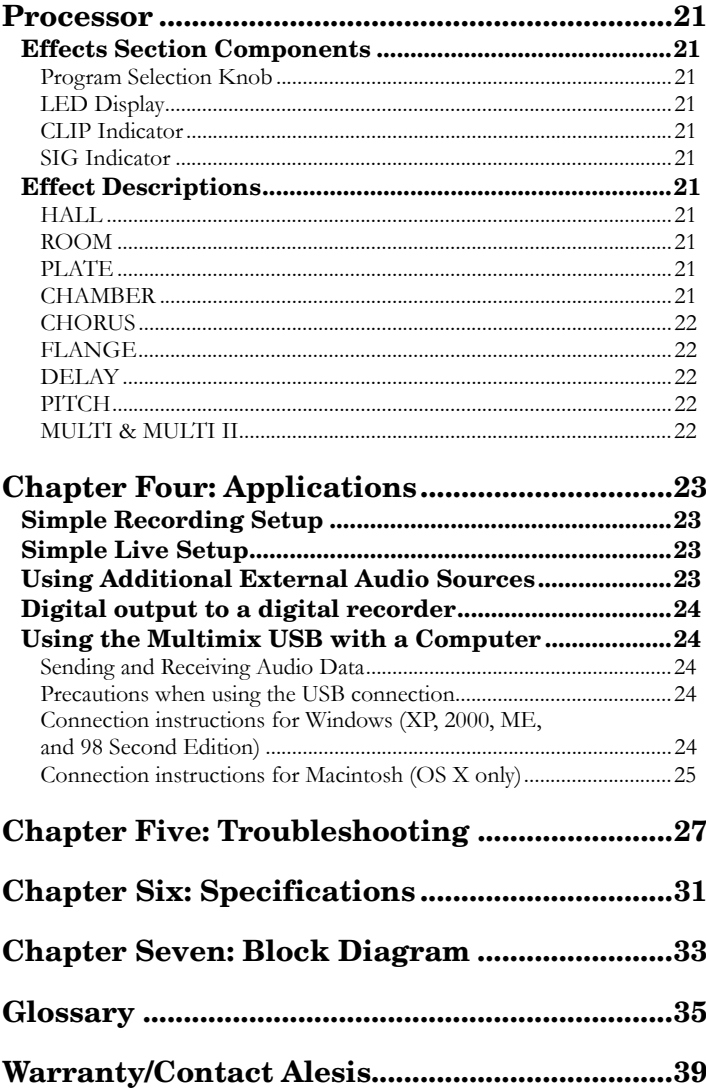

# **Table Of Contents**

Alesis Contact Information.......................................................................40

# **Table Of Contents**

This page intentionally left blank.

# **Introduction**

# **Welcome!**

Thank you for making the Alesis Multimix USB a part of your studio. Since 1984, we've been designing and building creative tools for the audio community. We believe in our products, because we've heard the results that creative people like you have achieved with them. One of Alesis' goals is to make high-quality studio equipment available to everyone, and this Reference Manual is an important part of that. After all, there's no point in making equipment with all kinds of capabilities if no one explains how to use them. So, we try to write our manuals as carefully as we build our products.

The goal of this manual is to get you the information you need as quickly as possible, with a minimum of hassle. We hope we've achieved that. If not, please drop us an email and give us your suggestions on how we could improve future editions of this manual.

We hope your investment will bring you many years of creative enjoyment and help you achieve your musical goals.

Sincerely, The people of Alesis

*For more effective service and product update notices, please register your MultiMix mixer online at: http://www.alesis.com/ support/warranty.htm* 

#### **About the Multimix USB**

The Multimix USB consoles are a versatile series of mixers designed to perform well in the live and home studio realm. They are the latest in the large family of Alesis audio mixers. We've come a long way since introducing our first mixing console in 1989. Since that time audio technology has grown in leaps and bounds, pushing up quality and driving down prices. Only a few years ago, you wouldn't have been able to buy a mixer this powerful for such an affordable price. Just take a look at the key features listed below, and you'll see that you have just made an incredible addition to your home studio or live setup.

The Multimix USB consoles give you just about everything you need to create polished, professional-sounding mixes. When designing this unit, our goal was to give you as much control over your mixes as possible without requiring a wealth of extra equipment. That's why we added tools like the digital effects processor, the mic preamps, the USB computer interface, and the digital out (12- and 16-channel models only). And with a multitude of ways in which to connect other equipment and instruments, the Multimix USB offers endless possibilities.

#### **Multimix USB Key Features**

- e **Three Models: Multimix 8 USB (**4 mic/line preamps, 4 stereo inputs) **Multimix 12 USB (**4 mic/line preamps, 4 stereo inputs) **Multimix 16 USB (**8 mic/line preamps, 4 stereo inputs)
- $\bullet$  **Clean and powerful preamps** – up to 50dB of preamp gain for capturing quiet sources. Globally switched phantom power.
- e **Stereo inputs** – Two stereo pairs for the Multimix 8 USB. Four stereo pairs for the 12- and 16-channel versions. Great for line-level instruments.
- e **Internal digital effects processor with 100 preset effects and an easy-to-read display** – includes a variety of reverbs, delays, choruses, flanges, a pitch transposer and multiple combinations of these.
- $\bullet$ **3-band EQ per channel** – a potent tool for sonically shaping each channel to get that perfect mix.
- e **1 aux send per channel (pre/post-fader switchable on the 12- and 16-channel versions)** – gives you control over the level of the pre- or post-fader signal being routed to an external device.
- e **1 post-fader aux send/effects send per channel** – a control for the signal being routed to another external device or to the onboard effects processor.
- $\bullet$  **Control room output level** – provides control over the separate control room output
- e **2-track send and return** – lets you mix your audio to tape or other media and to add a tape deck or CD player to the mix.
- e **Stereo USB input and output** – routes the main output and the 2-track return through the USB port in crystalclean, 16-bit, 44.1 kHz stereo digital audio. Use the Multimix USB as a high-quality soundcard for recording and playback with Windows and Macintosh computers.

#### **Aditional Features of the Multimix 12 USB and Multimix 16 USB**

- $\bullet$  **PFL/Solo in place functionality per channel** – isolates a channel with a single push of a button.
- e **Mute/Alt 3/4 assign per channel** – lets you mute a channel and, at the same time, route its signal to the mixer's ALT 3/4 output—a separate stereo bus.
- e **Independent Main Mix and Alt 3/4 levels** – permits you to separately command the levels of the MultiMix's two stereo buses
- $\bullet$  **44.1 kHz S/PDIF digital out** – sends the digital stereo signal directly to a DAT, DVD or other recording device that can accept a S/PDIF signal.

#### **How to Use This Manual**

This manual is divided into the following sections describing the various functions and applications for the Multimix consoles. While it's a good idea to read through the entire manual once carefully, those having general knowledge about mixing should use the table of contents to look up specific functions.

*Chapter 1: Getting Started* shows you how to include the Multimix in your audio setup for recording, computer interfacing, and live applications. We've included a hookup diagram, guidelines for which cables to use and the vital steps you must take to set levels properly.

*Chapter 2: A Tour of the MultiMix* describes the Multimix piece by piece. This chapter also features diagrams of the mixer to help you find each component as you read about it.

*Chapter 3: Digital Effects Processor* explains the effects provided by the on-board digital effects processor. If you want to know what a certain effect will do to your sound before you select it, this is where you should look.

*Chapter 4: Applications* outlines a number of scenarios in which you can use the Multimix, including some tips on what goes where when you're hooking everything up.

*Chapter 5: Troubleshooting* can give you a hand if you're experiencing problems with your mixer. You'll find that most issues can be resolved simply and quickly with the push of a button.

*Chapter 6: Specifications and Chapter 7: Block Diagrams* are full of technical information for the more techie users.

And at the end of this manual you'll see a glossary of common mixing-related terms and a page about the Multimix USB's warranty.

*Helpful tips and advice are highlighted in a shaded box like this.* 

*When something important appears in the manual, an exclamation mark (like the one shown at left) will appear with some explanatory text. This symbol indicates that this information is vital when operating the MultiMix consoles.*

#### **A Few Words for Beginners**

We realize that some of you who have purchased the Multimix USB are fairly new to the art of mixing, and we've written this manual with that in mind. We designed the Multimix to be both powerful and easy enough to use that even a beginner can quickly pick up the basics.

Many mixer manuals—and manuals for just about any electronic instrument for that matter—are full of complicated terminology and incomplete instructions that presume a lot of experience on the part of the reader. We try to avoid that with this manual. True enough, you will find all the technical lingo and specifications you can handle in here, but we do our best to make this accessible to you.

Beginners will find several elements of this manual especially useful. Keep your eye out for the tips found in the gray boxes on the right side of the page. Be sure to check out the hookup diagrams on page 11, which will give you some ideas on how to fit the mixer into your audio setup after you've taken a tour of the mixer in Chapter 2. And if you come across any terms that you haven't seen before, the glossary probably can help you out.

*One of the most important things you'll do before you begin a mixing session is to set the levels. Be sure to refer to the instructions on page 20.*

#### **Introduction**

This page intentionally left blank.

**1**

## **Hooking up the Multimix USB**

This diagram will help you get the Multimix USB hooked up and ready to go. The equipment you use depends on personal preference and on whether you're performing live or recording. For example, you'll see below that the MAIN MIX OUT can be routed to a recording device for recording, or to a PA system for live performance.

*Be sure to follow the guidelines for which cables to use (further down this page) and the procedure for setting levels (on the next page) before you begin mixing.* 

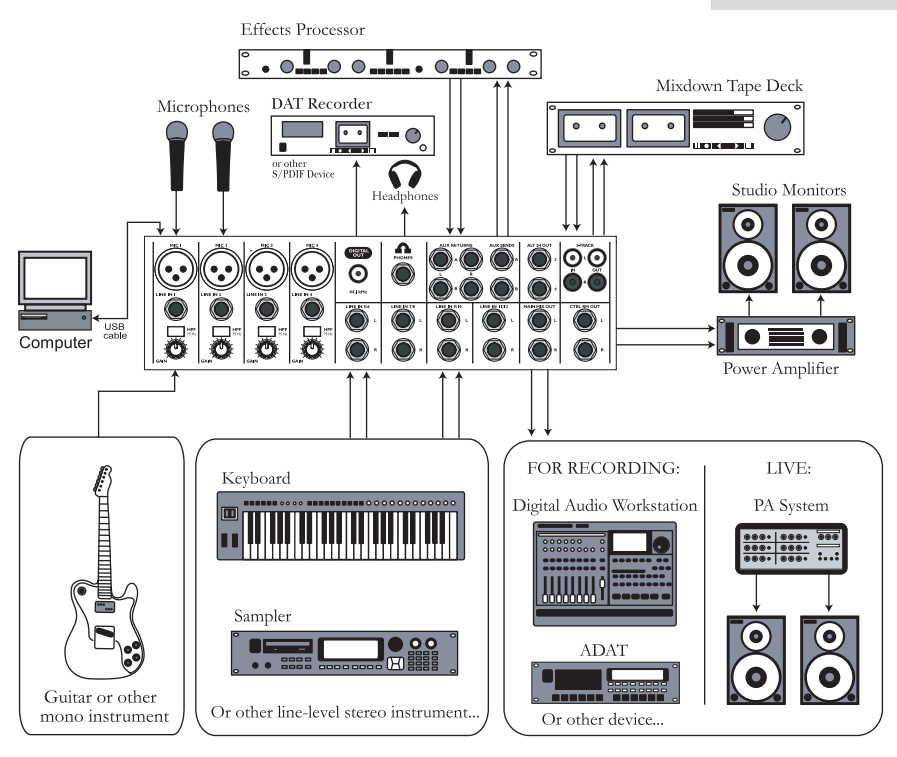

#### **Using Proper Cables**

When connecting instruments and other equipment to the MultiMix, it's important that you use the appropriate types of cables. Here are some simple but important guidelines:

- $\bullet$ For the mic inputs, use XLR cables.
- e For the line inputs and all other 1/4" connections, use 1/4" mono TRS cables.
- e Use stereo RCA cables for the 2-track in and out.
- e Use a USB cable to connect the USB port to a computer. Do not use a USB hub, as hubs can introduce timing glitches in USB communication.
- $\bullet$  For the S/PDIF Digital out, we suggest that you use a coaxial cable that is specifically designed for S/PDIF applications. These cables are better suited for high frequency (digital) signals and are unbalanced, shielded coaxial cables with shielded RCA connectors on each end. Better to get the high quality S/PDIF cables and save yourself some unnecessary grief.

#### **Setting Levels**

Before you can begin mixing different audio sources with your MultiMix, you must set the level for each channel you're using. This helps to prevent distortion and clipping. Here's how:

- 1. Slide the channel fader to unity gain (0).
- 2. Turn the AUX SEND and GAIN controls all the way down, and turn the EQ knobs to the center detent (you'll feel a click).
- 3. Connect the source of the signal to the channel's input.
- 4. Press the PFL / SOLO switch on the channel.
- 5. Make sure the SOLO MODE switch in the master section is set to SOLO.
- 6. Play the instrument at a normal level and watch the LED meters in the master section.
- 7. Adjust the channel's gain until the LED meters remain at or very close to 0 and do not exceed +6dB.
- 8. If you need to apply EQ, do so and check the meter again.

# **A Tour of the MultiMix USB**

In this chapter, you'll learn all about the MulitMix's components (except for the digital effects processor, which is explained in the next chapter). Please refer to the diagrams as you read each section to see which components we're talking about.

#### **Patchbay**

**2**

At the rear portion of the top of the Multimix, you'll find the patchbay. This is where you plug in instruments, signal processors, multitrack recorders and other devices. Whatever you need to connect to the mixer, this is where it's done. In the following paragraphs, we tell you all about the inputs, outputs, switches and knobs you see in this section of the mixer.

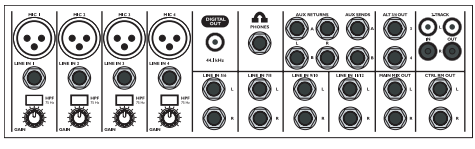

Patchbay

#### **Mic Inputs (Channels 1 – 4)**

The MultiMix uses standard XLR-type mic inputs. These provide +48V phantom power that you can turn on and off with the Phantom On switch located on the rear of the mixer. You probably will have to turn on the phantom power when you're using most condenser mics, as these usually require the extra voltage (unless the mic has its own power source, such as a battery). Dynamic and ribbon mics don't require phantom power and are unaffected when the power is on.

These high-quality mic inputs also feature up to 50dB of preamp gain that you can adjust with the Gain knob.

Another useful feature of these mic inputs is a high-pass filter (HPF) that can be turned on and off with the HPF switch. When you activate this switch, all frequencies below 75Hz are cut from the signal. This is useful for mic or line signals that don't have much bottom end, such as vocals, snares, cymbals and electric guitar. You'll want to leave this inactivated for instruments like basses and kick drums.

#### **Line Inputs (Channels 1 – 4)**

The line inputs, marked LINE IN, are balanced 1/4" jacks that offer the same 50dB of preamp gain and the high-pass filter provided by the mic inputs (however, phantom power does not apply to line inputs). These inputs accept line-level instruments such as keyboards and drum machines. If you find that your instrument has a weak line signal, just plug it into channels 1 – 4 and crank it up with the Gain knob.

*Although chances are your microphones will work fine with these mic inputs, we recommend that you do some checking up on the type of microphone you're using, especially if it's one of the older vintage models. Verify that your microphone requires phantom power and make sure its output is low impedance, balanced and floating.* 

*Always connect your microphones before activating phantom power. Microphones tend to be very sensitive, and the sudden power surge can do permanent damage to the mic's circuitry. It's also a good idea to lower mixer levels before you activate phantom power.* 

#### **Line Inputs (Channels 5 – 12)**

Unlike channels  $1 - 4$ , the line inputs on channels  $5 - 12$  are stereo inputs that have left and right inputs. If you're using one of these channels as a mono input, plug your instrument into the left input. Channels  $5 - 12$  don't have the extra gain found on channels  $1 - 4$ because most line-level instruments don't require the extra boost. Synthesizers and other electronic instruments will work especially well on these channels. These inputs are also good for connecting CD players or tape decks, as these audio sources don't require extra gain.

#### **Digital Output Jack**

The digital output jack is used to send the 44.1 kHz stereo audio signal to an Alesis Masterlink or any other recording device such as a DAT recorder or a PC with an S/PDIF enabled sound card installed.

Always use a high quality cable when connecting the DIGITAL OUTPUT JACK to your recording device. We recommend that you use a cable that is specifically designed to carry a digital signal and does not exceed 5 meters (16.4 ft) in length.

#### **PHONE Jack**

The headphone jack accepts 1/4" jacks. If your headphones are  $1/8$ ", you can find a  $1/8$ " to  $1/4$ " adapter in most electronics stores.

#### **AUX RETURNS**

These are the 1/4" jacks where you connect the outputs of an external effects processor or other audio source. Each aux return gives you 15dB of gain that can be controlled by the AUX RET A and EFFECTS / AUX RET B LEVEL knobs in the mixer's output section.

#### **AUX SENDS**

And this is the 1/4" jack where you connect the line that's going into the input of an external effects processor. The aux sends give you 10dB of gain that can be controlled in the AUX section of each channel input.

#### **ALT 3/4 OUT**

These jacks are the outputs for the MultiMix's extra stereo bus. This signal includes channels whose MUTE / ALT 3/4 switch is activated.

*Any audio signal that is routed to the MAIN OUTPUTS will also be sent out of the DIGITAL OUTPUT jack. The level is controlled by the MAIN FADERS. The DIGITAL OUTPUT mirrors the output from the MAIN OUTPUTS.*

*If you are using an effects device with only a mono output, plug it into the left return of STEREO AUX RETURN. It will appear in the center of the stereo spectrum, and not to the left.* 

# **2-TRACK**

The 2-TRACK IN and OUT jacks are standard RCA jacks. You'll use the OUTs for mixing to a tape deck or other recorder. With the INs you can bring in a signal, which can be monitored and even added to the main mix via the 2TK TO MIX switch in the master section of the mixer.

### **MAIN MIX OUT**

These 1/4" jacks are where the signal on the main mix bus leaves the mixer. From there you can send it to a recorder or a PA system. The level of this signal is controlled by the MAIN MIX fader.

# **CTRL RM OUT**

You can use these 1/4" jacks to send the control room signal to the input of the amplifier driving your monitors or headphones. This output can carry several different signals, depending on which source you have selected in the master section of the mixer.

#### **Channel Strips**

The eight channel strips are virtually identical to each other, with the only difference being that channels 1 – 4 are mono and channels 5 – 12 are stereo. Each channel strip contains the following components.

#### **Fader**

The fader controls how much of the signal from the mic or line inputs is sent to the channel. To adjust the level, simply slide the fader up and down to the desired level. In the lowest position, levels are cut completely, and in the uppermost position you get an additional 10dB of gain. When the fader is at 0, it is at unity gain, where the level of the output equals the level of the input.

# **MUTE / Alt 3/4**

This switch has two purposes. The mute function is pretty selfexplanatory: when you press the switch, the channel's output is no longer routed to the main mix output. The second purpose of this switch is that in addition to muting a channel, it also routes it to the ALT 3/4 OUT found in the patchbay. This is where you get the MultiMix's extra stereo bus. If you don't have anything connected to the ALT 3/4 OUT, the switch acts only as a mute button. If you do have something connected—say, a multitrack recorder—this button acts as a signal router.

# **PFL / SOLO**

The PFL / SOLO switch allows you to single out a channel so you can make adjustments to it before you run it into the main mix. This is useful for setting an instrument's gain or EQ and for

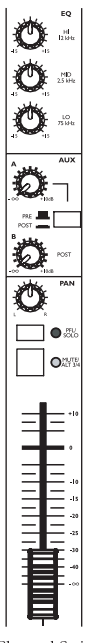

Channel Strip

troubleshooting. PFL stands for "pre-fade listen." In other words this switch lets you hear the signal before it is affected by the fader. This switch is post-EQ.

#### **PAN or BAL**

This control—labeled PAN on the mono channels and BAL on the stereo channels—lets you assign the channel to a particular spot within the stereo spectrum. If you turn this knob to the left, you can hear the signal move to the left, and if you turn it to the right…you get the picture. The pan controls do this by adjusting the amount of the signal being sent to the left main mix bus versus the right main mix bus. The balance controls do it by controlling the relative balance of the left and right channel signals being sent to the left and right main mix buses.

#### **Aux**

Here you'll find knobs that control the levels of aux sends A and B. AUX A is either pre-fader or post-fader, depending on the position of the PRE / POST switch. When the switch is in the raised position, the aux send is pre-fader. When the switch is depressed, the aux send is post-fader.

What does all this mean? In POST mode the aux send is affected by the fader, EQ and HPF settings. In PRE mode the aux send is affected only by the EQ and HPF settings. POST mode is generally used for sending the signal to an external effects device (so that the fader controls the signal level), and PRE mode is usually used for cue sends (for example, sending a signal to headphones while recording, for which you may not want the fader to alter the channel's level).

AUX B is always post-fader, as indicated by the word "POST" to the right of this knob. Like AUX A, AUX B can be used for routing signals to external devices. And when you are using the onboard effects processor, AUX B is used to control the level of the channel's signal being routed to the processor.

#### **EQ**

The MultiMix gives you three bands of EQ per channel. Using these knobs, you can tailor the channel's signal by boosting some frequencies and cutting others. The LO and HI controls are shelving controls with fixed frequencies of 80 Hz and 12 kHz respectively. The MID control has a peaking response fixed at 2.5 kHz.

"Shelving" means that the mixer boosts or cuts all frequencies past the specified frequency. "Peaking" means that frequencies above and below the specified frequency fall off, forming a peak in a graphical representation.

#### **Master Section**

The Master Section is the heart of the mixer, where the channel inputs and aux returns all are mixed together and routed in various ways.

#### **Main Mix Fader**

The signals from all channels and aux sends—excluding those that are muted—are sent to the main mix. The MAIN MIX fader is the one you'll use to control the overall level of those combined signals. This fader affects the levels of the signals sent to the MAIN MIX OUT, the DIGITAL OUT (12FXD and16FXD models only) and the 2-TRACK OUT. In its lowest position the signal is cut off completely, and in the uppermost position you get an additional 10dB of gain. In the 0 position the fader is at unity gain.

#### **Alt 3/4 Fader**

This fader controls the output of the Alt 3/4 bus.

#### **2TK To Mix**

When you press this switch, the signal coming in through the 2- TRACK IN gets routed to the MAIN MIX, joining whichever other signals are already part of the main mix. Used this way, the 2-TRACK IN effectively becomes another stereo channel (but without all the extras like pan, EQ, etc.).

#### **Alt 3/4 To Mix**

This switch adds the signal from the Alt 3/4 bus to the main mix bus.

#### **Solo Mode**

The SOLO MODE switch affects the signals of channels whose PFL / SOLO switches are engaged. When the SOLO MODE switch is in the up position, you're in PFL, or pre-fader listen mode. This means that you'll hear the signals of all soloed channels as they sound before they pass through their respective faders. You'll need to be in PFL mode when you're setting levels (see "Setting Channel Levels," page 12. This mode is post-EQ.

When the SOLO MODE switch is engaged (in the down position), you are in SOLO mode. This means that you will hear the output of every soloed channel (after it passes through its fader, pan and EQ).

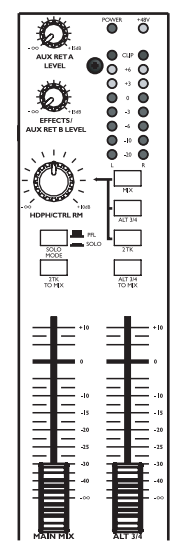

Master Section

*The purpose of seeing a soloed channel's level on the LED meters is so that you can see the true level of that channel's signal. For that reason, the HDPH / CTRL RM knob does not change the LED meters' reading—it changes only the level at which you're listening to the soloed channel.* 

# **HDPH / CTRL RM**

The HDPH / CTRL RM knob controls the level of the signal being sent to the CTRL RM OUT and the PHONES output. The level of this signal is represented by the LED meters. The switches to the right of the HDPH / CTRL RM knob determine the source of the control room mix as explained below. You can use these switches in any combination. If none is selected, you'll hear silence in the control room mix and the LED meters won't light up.

The "CTRL RM" in the name of this knob refers to the fact that it controls the signal that typically is sent to the control room monitors of a studio, where someone—usually an engineer—is working the mixer. However, don't be intimidated if you're using this mixer in your bedroom, which probably isn't equipped with a control room. In this scenario, you can use headphones or connect the CTRL RM OUT to your speakers.

#### **MIX Switch**

Pressing the MIX switch routes the main mix to the control room level control. When you engage this switch, the channels and aux sends will pass through the MAIN MIX fader and then through the HDPH / CTRL RM level control. You can then keep the MAIN MIX fader set to unity gain for optimal recording, and the HDPH / CTRL RM level control set to a more comfortable listening level if necessary.

#### **ALT 3/4 Switch**

When you press the ALT 3/4 switch, the signal from the ALT 3/4 stereo mix bus is routed through the HDPH / CTRL RM level control.

#### **2TK Switch**

If you want to monitor the signal coming in from the 2-TRACK jacks, press the 2TK switch.

# **Aux Ret A Level**

This is the level control for the signal returning to the mixer via AUX RETURN A.

# **Effects / Aux Ret B level**

If you are using one of the Multimix's internal effects, this knob controls the effect level. If AUX SEND B is connected to an external device, this knob controls the level for AUX RETURN B. *When you solo a channel via its PFL / SOLO switch, that channel's signal will override your control room mix selection. You then will hear only that channel in the control room and the headphones.* 

#### **LED Meters**

These are the two rows of yellow, green and red lights you see in the master section of the mixer. They are very versatile, allowing you to view the signal level of the main mix, individual channels (both pre- and post-fader) and aux returns depending on which signal you have routed to the control room mix.

#### **POWER Indicator**

When this LED is lit up, that means the POWER ON switch on the rear of the mixer has been activated.

#### **+48V Indicator**

When this one is lit up, that means the PHANTOM ON switch on the rear of the mixer has been activated and is supplying +48V phantom power to all XLR mic inputs.

#### **Rear of the Mixer**

Here's what you'll find at the rear of the mixer.

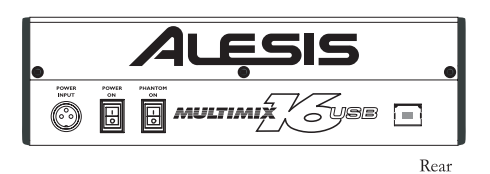

#### **Power Input**

Here's where you plug in your mixer's external power supply. You should always connect your power supply to the mixer *before* you plug the power supply into an electrical outlet.

#### **Power Supply Unit**

This unit provides 18.5 VAC at 700 mA of power, more than enough to keep your Multimix running smoothly. As with nearly all power supply units, this one tends to get warm when left on for a while. This is perfectly normal.

#### **Power On**

Another easy one. Switch this one on and your mixer has power. Switch it off and it doesn't. Make sure the faders in the master section are pulled all the way down when powering your mixer up or down.

#### **Phantom On**

This switch activates and deactivates the phantom power described in "Mic Inputs (Channels  $1 - 4$ )," page 13. This switch controls phantom power for all four mic inputs.

#### **USB port**

This port allows you to connect the Multimix to a computer for 2 way, stereo digital audio communication.

*The POWER INPUT is built to accept only the power supply unit provided with your MultiMix, or an AC power supply that has the same specs. Others probably will not work.*

*As we said earlier, it's very important that you plug in your microphones and mute your system before you turn on phantom power.* 

# **Digital Effects Processor**

Onboard your Multimix™ is a powerful effects unit that has 100 preset programs. We offer a few tips on where to use these, but don't limit yourself to our suggestions. We recommend that you experiment with these effects to get a good feel for how they can improve your mixes

## **Effects Section Components**

#### **Program Selection Knob**

You can use this knob to assign one of 100 effect programs to your mix. Turning the knob to the right increments the program number, and turning it to the left decrements the program number. You can control the level of the effect for each channel via the channel's AUX B knob. You must PRESS the effect knob to activate the selected effect.

# **LED Display**

This display shows you the number of the current program.

#### **CLIP Indicator**

When lit, this LED tells you that there is a signal clip at the internal effects input. This means that you should reduce the signal via the EFFECTS / AUX RET B LEVEL control.

#### **SIG Indicator**

When lit, this LED indicates that the effects processor is receiving a signal.

#### **Effect Descriptions**

#### **HALL**

This type of reverb simulates the ambience of a grand concert hall.

#### **ROOM**

This type of reverb reproduces the more intimate ambiance of natural room acoustics.

#### **PLATE**

These are simulations of metal plate reverbs, as used on classic recordings from the '70s and '80s.

#### **CHAMBER**

These are simulations of the reverb created by artificial echo chambers, as used on classic recordings of the '50s and '60s.

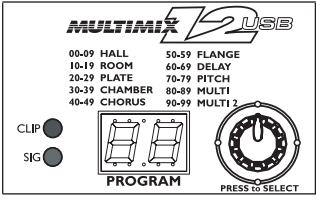

**Effects** Section

## **CHORUS**

These create the effect of multiple voices (or instruments) sounding at once from a single input.

# **FLANGE**

These create a sweeping, swooshing sound effect that you will probably recognize.

# **DELAY**

These effects are based on a discreet repetition or echo of the input.

# **PITCH**

These effects transpose the pitch of the input signal and blend the effect signal with the original to create harmonies.

# **MULTI & MULTI II**

These are combinations of two or more of the above effects.

# **Applications**

**4**

Your Multimix can be used in a wide variety of ways in both live and recording applications. You have several options for bringing sound into and out of the board. And when it's brought in, you can route it to various parts of the mixer for certain desired effects, or even send it to an external processor or tape deck and back. To give you some ideas for different mixing scenarios, here are descriptions of a few common applications for the Multimix.

#### **Simple Recording Setup**

In this setup, you connect your instruments and microphones to the mono and stereo channels, making sure to properly set the level of each channel. You connect your recorder (for example, a 4-track, ADAT, or a tape deck) via the 2-TRACK OUT jack. If you want to output more than two tracks, use the ALT 3/4 OUT. Just remember to activate the MUTE / ALT 3/4 switch for each channel you want to feed into the ALT 3/4 OUT.

You can also connect the DIGITAL OUT to a Masterlink or other stereo recording device with an S/PDIF digital input for a crystal clear mixdown.

You can select one on-board effect and control its level with the AUX B knob for each channel. Or you can use an external effects processor by sending a signal to the external unit via the AUX SEND A and returning it via AUX RETURN A (you'll probably want to set AUX SEND A to POST, for "post-fader."). For monitoring you can connect the CTRL RM OUT jacks to a speaker or headphone amplifier, or just simply plug headphones into the PHONES jack.

#### **Simple Live Setup**

This is similar to the recording setup. In a live setup, you most likely will connect the MAIN MIX OUT to a PA system amplifier and the CTRL RM OUT to a headphone amplifier for monitoring purposes. You could also connect a digital equalizer (like the Alesis DEQ-230D) between the DIGITAL OUTPUT and a PA system for extra tone control. Try connecting an external effects processor to the MultiMix's send and receive. Your headphones will allow you to audition a channel before you bring it into the mix, making sure the levels are OK before the audience hears it.

#### **Using Additional External Audio Sources**

The Multimix gives you 12 audio inputs in all. If you want to bring external audio sources into a recording or live mix, you can do it in several different ways. Using the 2-TRACK IN, you can add a tape deck, ADAT, CD player or other source to the mix. The 2-TRACK IN also can be used to entertain the audience with a CD as the band is setting up for a live show. The AUX RETURNS can be

*Be sure to use proper cables when connecting instruments and other equipment to the MultiMix. The guidelines on page 19 will help.* 

used as additional audio inputs when you are not using them for effects.

#### **Digital output to a digital recorder**

Connect the S/PDIF DIGITAL OUTPUT of your Multimix console to the DIGITAL IN on your external digital recorder. (12-channel and 16-channel models only)

#### **Using the Multimix USB with a Computer**

Your Alesis Multimix mixer comes with a Full Speed USB port which you can connect to a computer. This USB connection allows you to send CD-quality (stereo, 16-bit, 44.1 kHz) audio between the computer and your Multimix mixer.

This feature allows you to use the Multimix USB as a highly flexible external soundcard. Use the computer's built in audio recorder—or use dedicated Digital Audio Workstation software to record and play back CD-quality audio within your computer.

A 2-meter USB cable is included. If you need to connect the Multimix across a longer distance, we recommend that you purchase a longer USB cable, as using hubs and other extenders with USB audio often causes glitches and other problems.

#### **Sending and Receiving Audio Data**

The USB port sends the Multimix's MAIN OUT/TAPE OUT left and right signals to the computer.

The USB port receives a stereo audio stream from the computer and assigns it to the TAPE IN left and right channels of your Multimix mixer. Note that, if a device is connected to the Multimix's TAPE IN inputs, the signal from this device is merged with the signal from the computer.

#### **Precautions when using the USB connection**

To ensure that the Multimix is recognized correctly by your computer, always turn the Multimix on a few seconds before inserting the USB cable into the computer. When powering up both your computer and the Multimix, turn on the Multimix first and the computer second. When powering down your computer and the Multimix, turn off the computer first. Wait to turn off the Multimix until the computer has shut down.

#### **Connection instructions for Windows (XP, 2000, ME, and 98 Second Edition)**

Upon first sensing the Multimix's USB input, Windows XP and Windows 2000 automatically recognize the Multimix and proceed to install "USB audio codec" drivers. Windows ME and Windows 98 Second Edition may require you to insert your Windows disc, after which the drivers should load correctly.

After the Multimix has been recognized and its drivers have been installed, open the Control Panel. Select Sounds and Audio Devices (or Multimedia), go to the Audio tab, and select the "USB audio codec" as your default sound recording and sound playback device.

#### **Connection instructions for Macintosh (OS X only)**

After plugging in the Multimix, select "USB Audio CODEC" in the Sound area of System Preferences. No other action is required.

The Multimix USB is not designed for use with Mac OS9 and below.

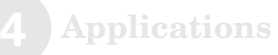

This page intentionally left blank.

**5**

If you're having problems operating the Multimix, this troubleshooting index will help you correct them.

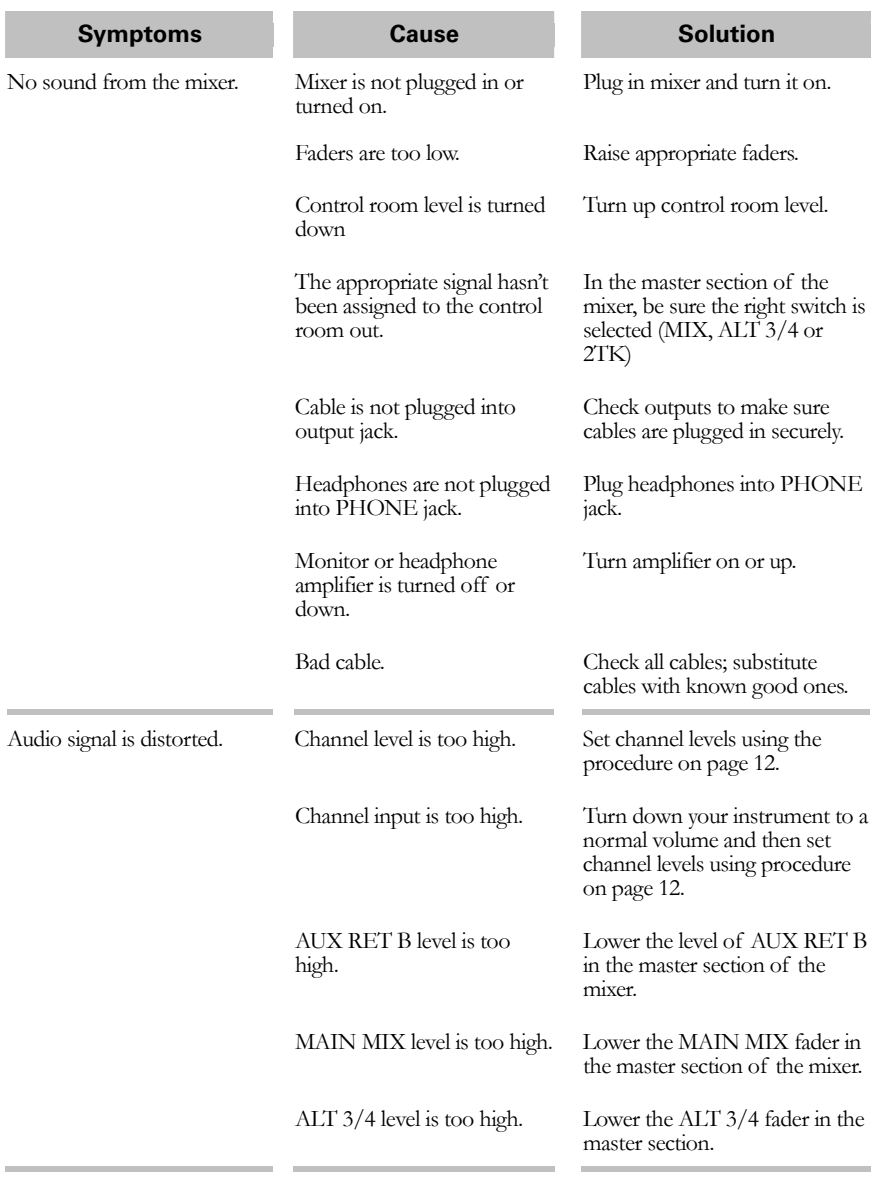

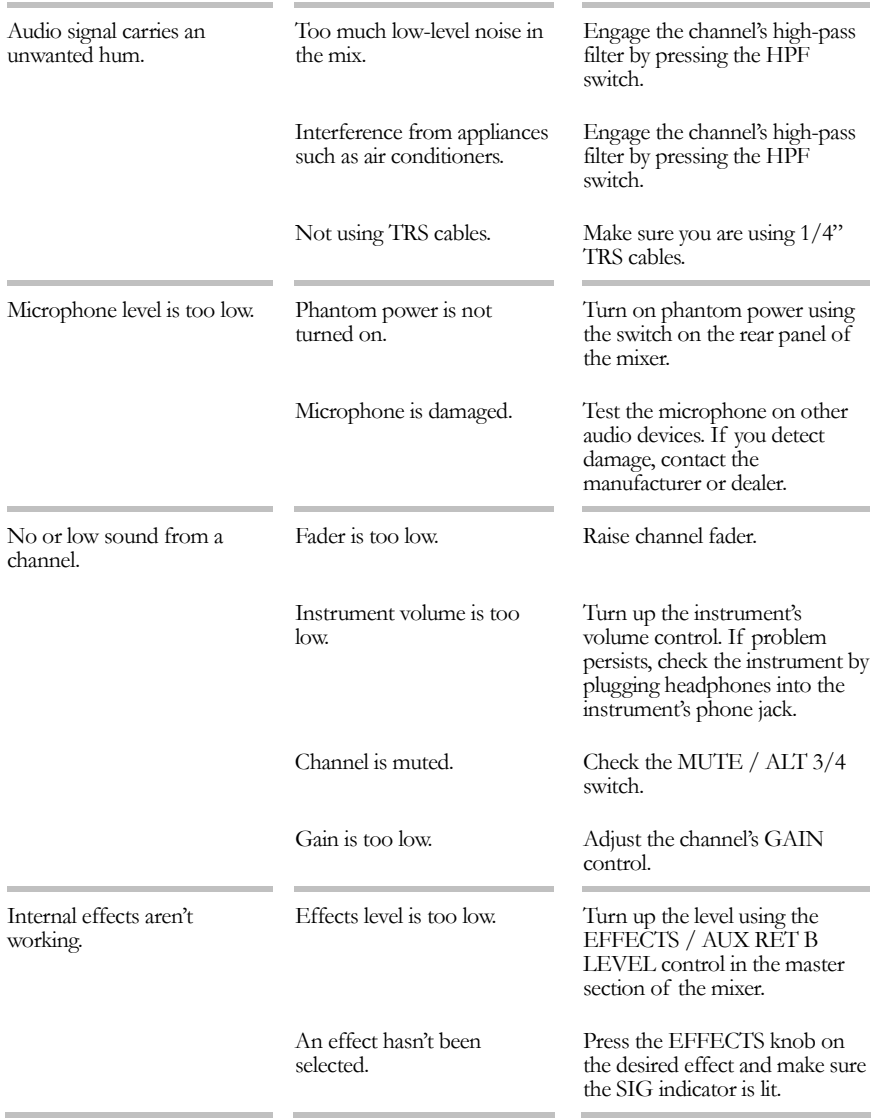

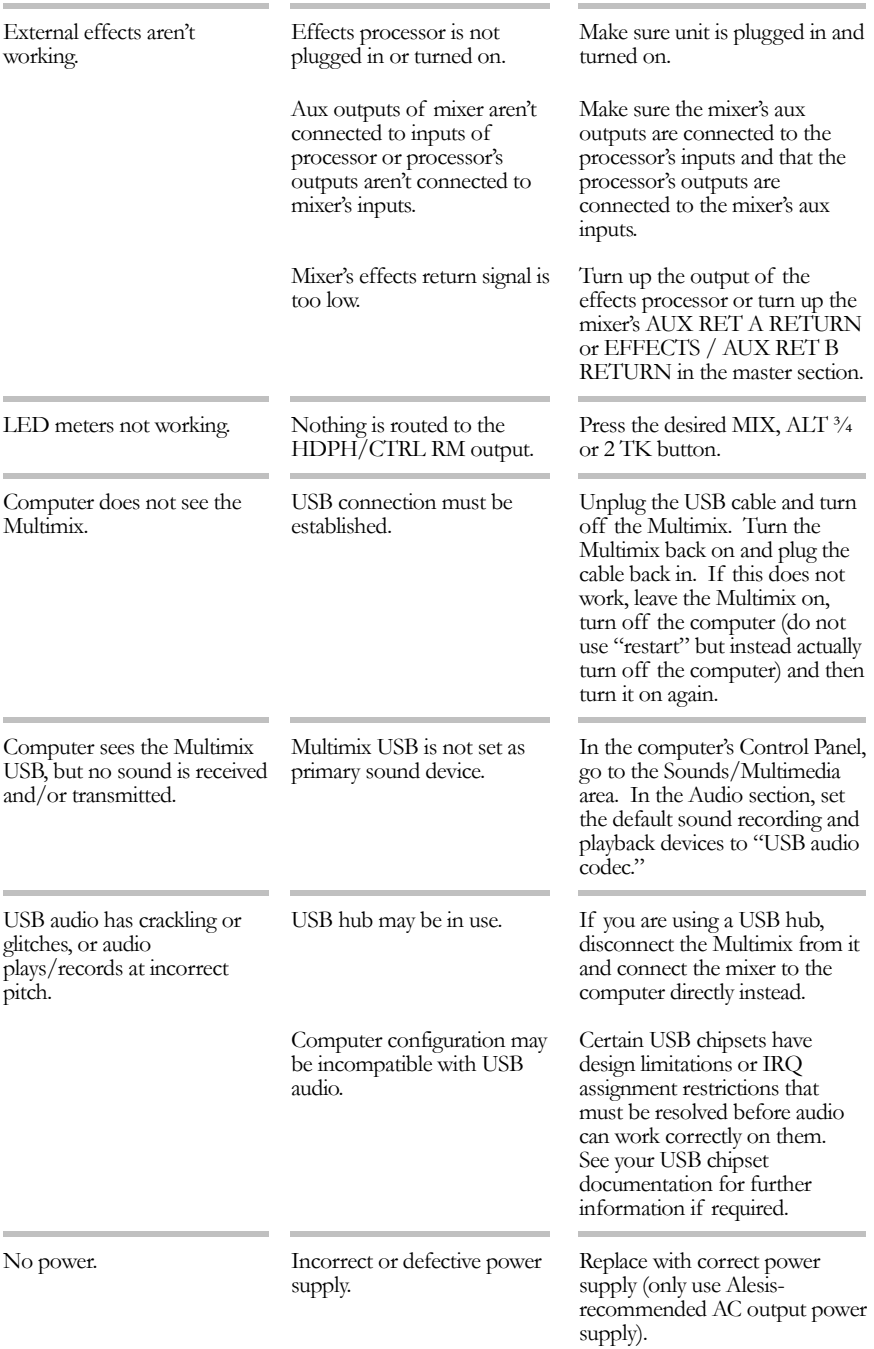

**Troubleshooting**

This page intentionally left blank.

For the more technical-minded, here are some detailed specifications for the MultiMix's operating levels.

#### **Input Channels**

**6**

Mic In Sensitivity Range: -60dBu to -10dBu nominal, +5dBu maximum Line In Sensitivity Range: -40dBu to -+10dBu nominal, +25dBu maximum Mic/Line Gain Range:  $+10$  to  $+60dB$ 

**Equalization** 

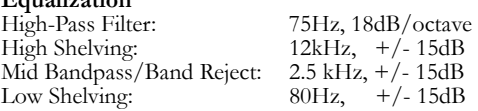

**Aux Sends** 

Aux Send A & B Gain Range: -∞ to +10dB

**Aux Returns** 

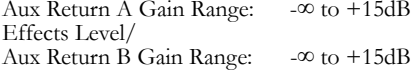

**Channel Levels** Channel Level Gain Range: -∞ to +10dB

**Master Levels** 

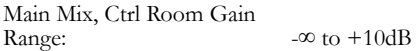

**1/4" Inputs** 

+4dBu nominal, +20dBu maximum

**RCA Inputs** 

Tape In Level: -10dBV nominal, +5dBV maximum

**1/4" Outputs** 

Main Mix, Ctrl Room, Aux 3/4, Ext Aux Send Level: +4dBu nominal, +20dBu maximum Headphone Output: 75 ohm output impedance >105mW into 75 ohms, >40mW into 600ohms

**RCA Outputs** 

Tape Out Level: -10dBV nominal, +5dBV maximum

*All measurements done over a 22Hz – 22kHz range with a 1kHz sine wave at +18dBu (-1dBFS) input. Impedances are measured at 1kHz.*

# **Specifications**

#### **Mechanicals (W x L x H)**

Multimix 12 USB: 13.0" x 13.4" x 3.2" / 331mm x 340mm x 80mm, 7.0lbs / 3.2kg

Multimix 16 USB: 13.0" x 15.2" x 3.2" / 331mm x 386mm x 80mm, 9.7lbs / 4.4kg

# **Block Diagrams**

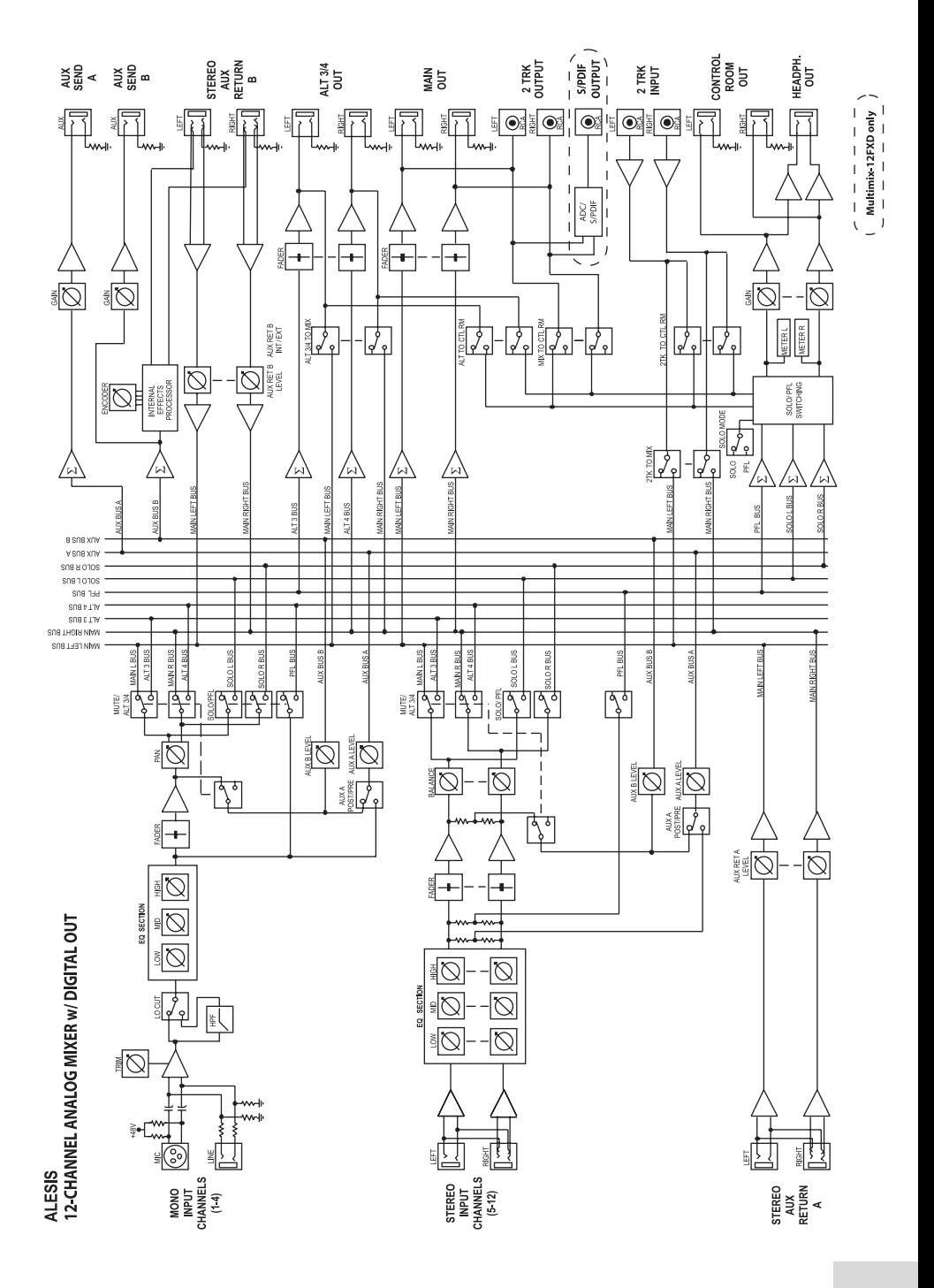

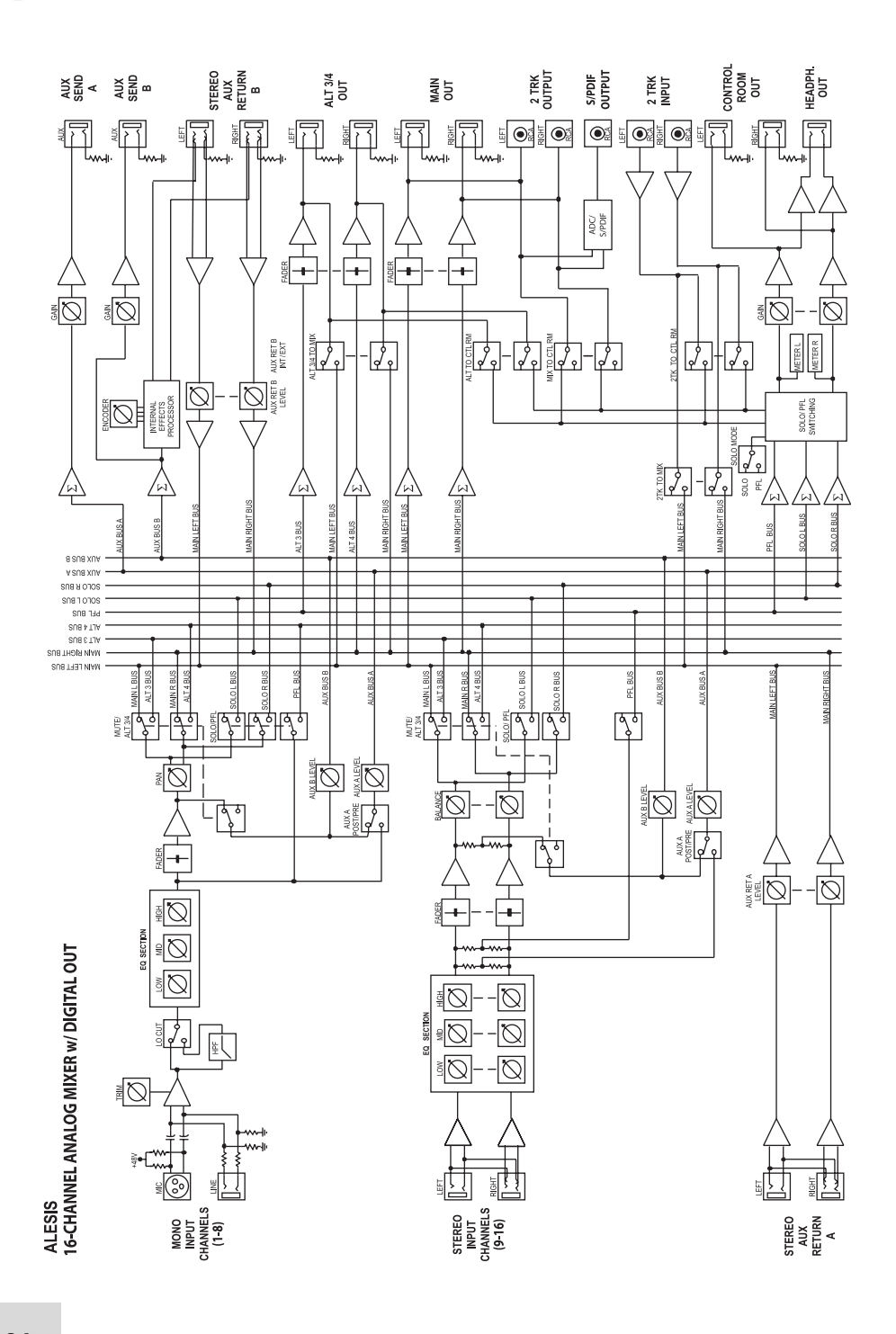

# **Glossary**

Here are the definitions to some terms you'll probably encounter while using your Multimix USB.

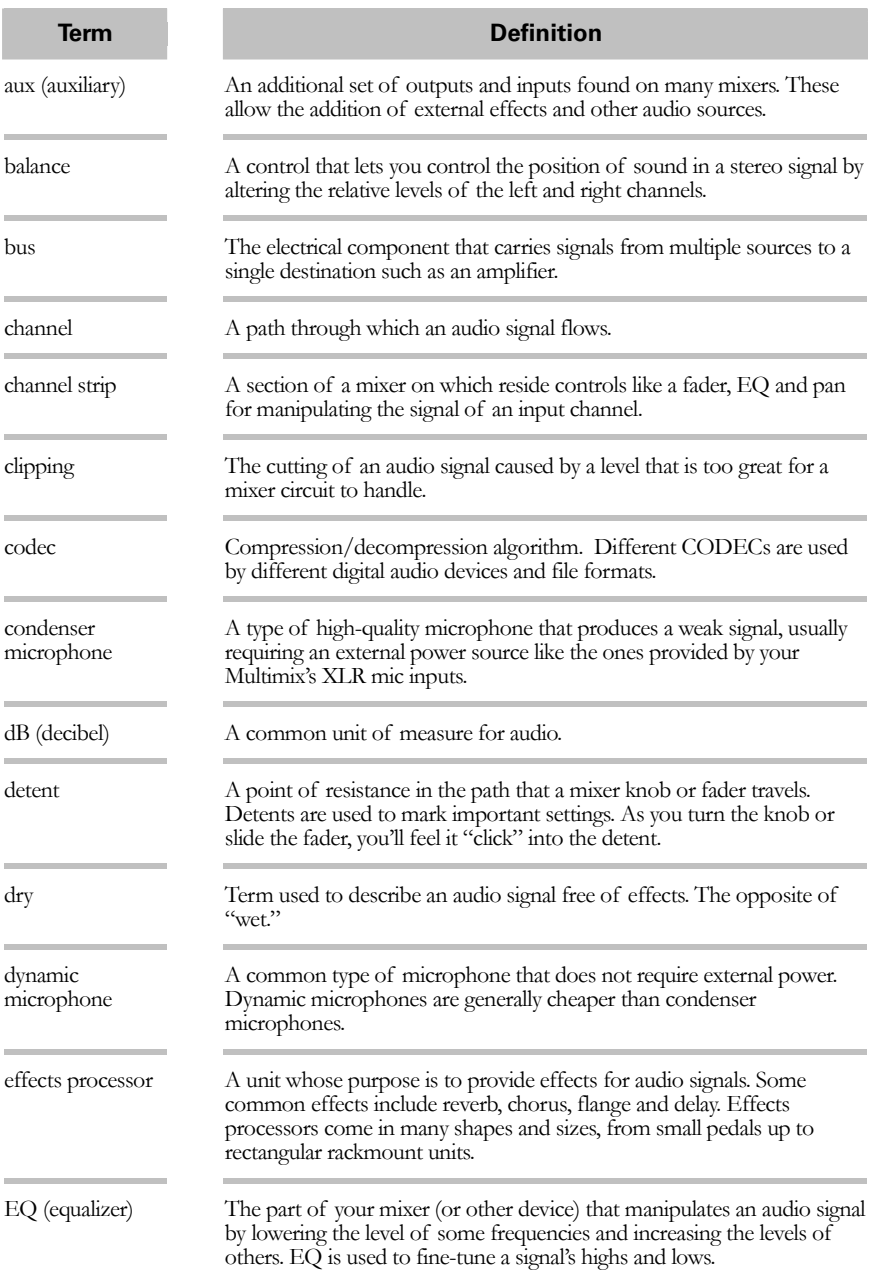

# **Glossary**

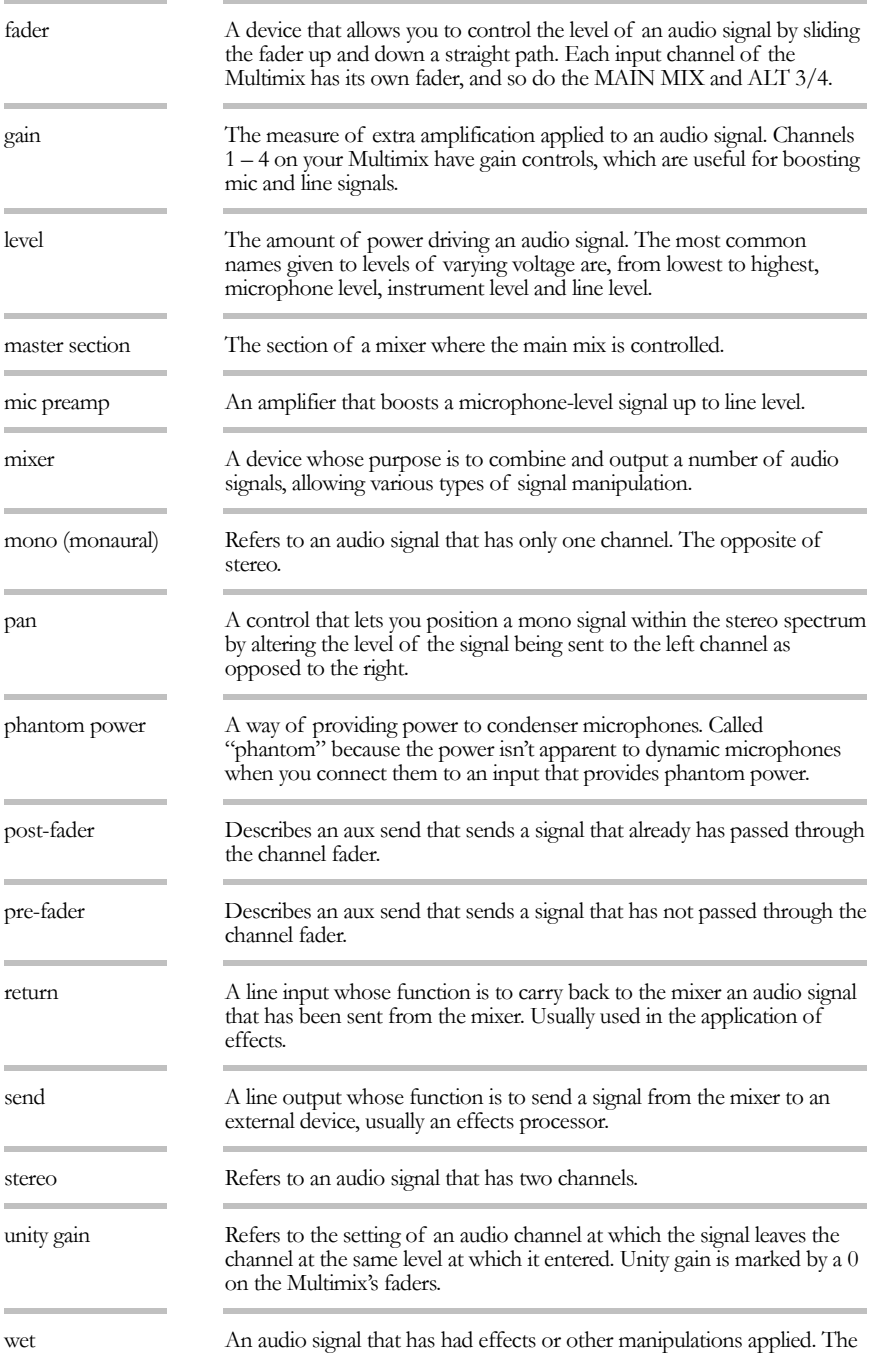

opposite of "dry."

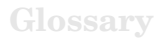

This page intentionally left blank.

# **Warranty / Contact**

# **Alesis Limited Warranty**

ALESIS CORPORATION ("ALESIS") warrants this product to be free of defects in material and workmanship for a period of one (1) year for parts and for a period of one (1) year for labor from the date of original retail purchase. This warranty is enforceable only by the original retail purchaser and cannot be transferred or assigned. For the most effective service, the purchaser should register the purchase on the ALESIS website at http://www.alesis.com/support/warranty.htm.

During the warranty period ALESIS shall, at its sole and absolute option, either repair or replace free of charge any product that proves to be defective on inspection by ALESIS or its authorized service representative. In all cases disputes concerning this warranty shall be resolved as prescribed by law.

To obtain warranty service, the purchaser must first call or write ALESIS at the address and telephone number available on the Alesis Website to obtain a Return Authorization Number and instructions concerning where to return the unit for service. All inquiries must be accompanied by a description of the problem. All authorized returns must be sent to ALESIS or an authorized ALESIS repair facility postage prepaid, insured and properly packaged. Proof of purchase must be presented in the form of a bill of sale, canceled check or some other positive proof that the product is within the warranty period. ALESIS reserves the right to update any unit returned for repair. ALESIS reserves the right to change or improve design of the product at any time without prior notice.

This warranty does not cover claims for damage due to abuse, neglect, alteration or attempted repair by unauthorized personnel, and is limited to failures arising during normal use that are due to defects in material or workmanship in the product.

THE ABOVE WARRANTIES ARE IN LIEU OF ANY OTHER WARRANTIES OR REPRESENTATIONS WHETHER EXPRESS OR IMPLIED OR OTHERWISE, WITH RESPECT TO THE PRODUCT, AND SPECIFICALLY EXCLUDE ANY IMPLIED WARRANTIES OF FITNESS FOR A PARTICULAR PURPOSE OR MERCHANTABILITY OR OTHER IMPLIED WARRANTIES. Some states do not allow limitations on how long an implied warranty lasts, so the above limitation may not apply to you.

IN NO EVENT WILL ALESIS BE LIABLE FOR INCIDENTAL, CONSEQUENTIAL, INDIRECT OR OTHER DAMAGES RESULTING FROM THE BREACH OF ANY EXPRESS OR IMPLIED WARRANTY, INCLUDING, AMONG OTHER THINGS, DAMAGE TO PROPERTY, DAMAGE BASED ON INCONVENIENCE OR ON LOSS OF USE OF THE PRODUCT, AND, TO THE EXTENT PERMITTED BY LAW, DAMAGES FOR PERSONAL INJURY. Some states do not allow the exclusion or limitation of incidental or consequential damages, so the above limitation or exclusion may not

apply to you.<br>THIS CONTRACT SHALL BE GOVERNED BY THE INTERNAL LAWS OF THE STATE OF CALIFORNIA WITHOUT REFERENCE TO CONFLICTS OF LAWS. This warranty gives you specific legal rights, and you may also have other rights required by law which vary from state to state.

This warranty only applies to products sold to purchasers in the United States of America or Canada. The terms of this warranty and any obligations of Alesis under this warranty shall apply only within the country of sale. Without limiting the foregoing, repairs under this warranty shall be made only by a duly authorized Alesis service representative in the country of sale. For warranty information in all other countries please refer to your local distributor.

*For more effective service and product update notices, please register your MultiMix online at:* 

*http://www.alesis.com/ support/warranty.htm*

#### **Alesis Contact Information**

Alesis Distribution, LLC Los Angeles, CA USA

E-mail: support@alesis.com<br>Web site: http://www.alesis.com http://www.alesis.com

Multimix USB Reference Manual Revision 2.0 by Edwin Erdmann, Brooks Bruner, and Fred Morgenstern

Copyright 2004, Alesis Distribution, LLC. All rights reserved Reproduction in whole or in part is prohibited. "Multimix" and "Multimix USB" are trademarks of Alesis, LLC. Specifications subject to change without notice.

7-51-0179-A 4/05/2004

**7-51-0179-A**